# Modeling distributions of carnivores in western Minnesota and northwestern Iowa

Glen A. Sargeant & Marsha A. Sovada USGS Northern Prairie Wildlife Research Center gsargeant@usgs.gov; msovada@usgs.gov

September 2007

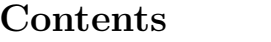

<span id="page-1-0"></span>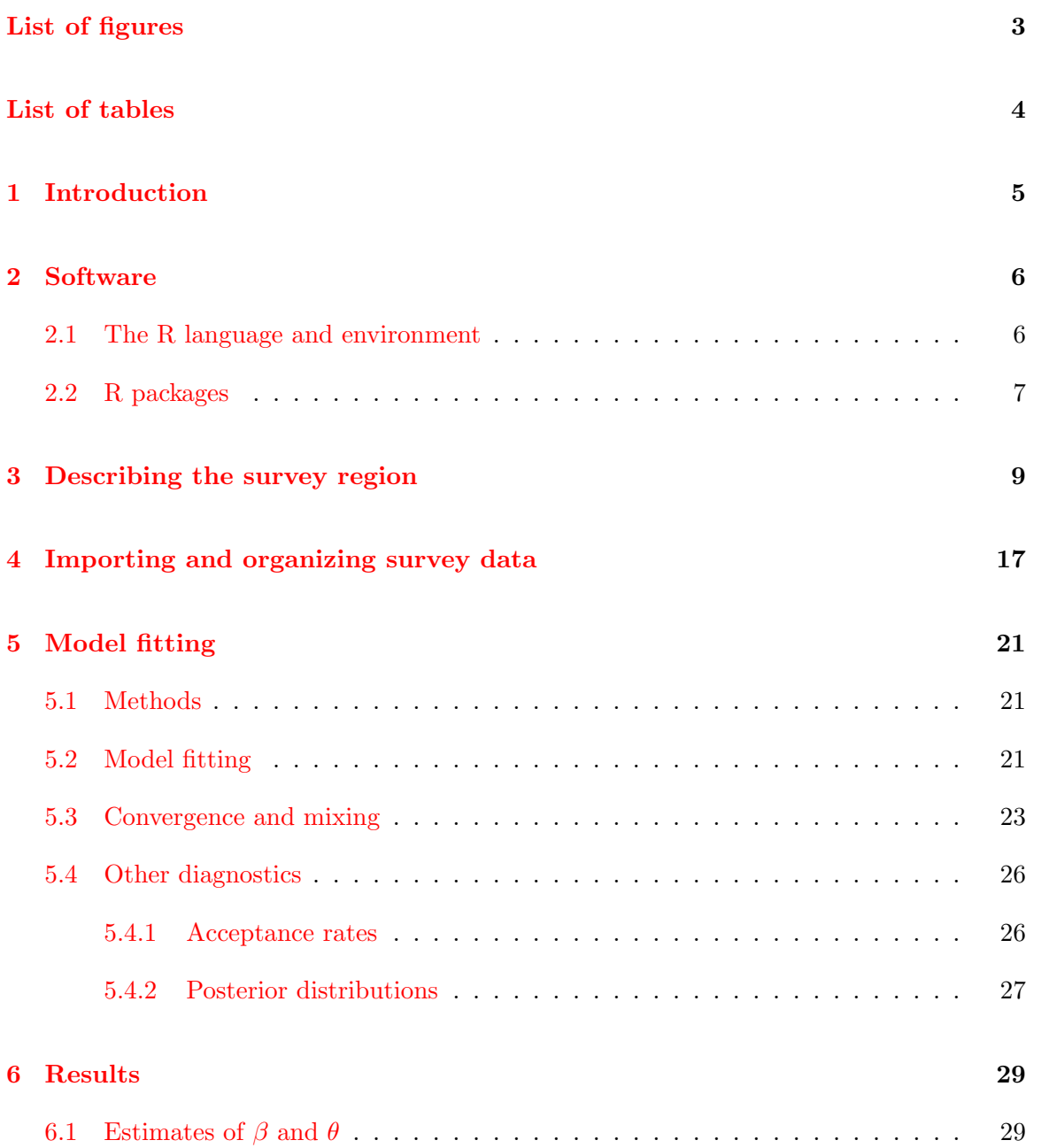

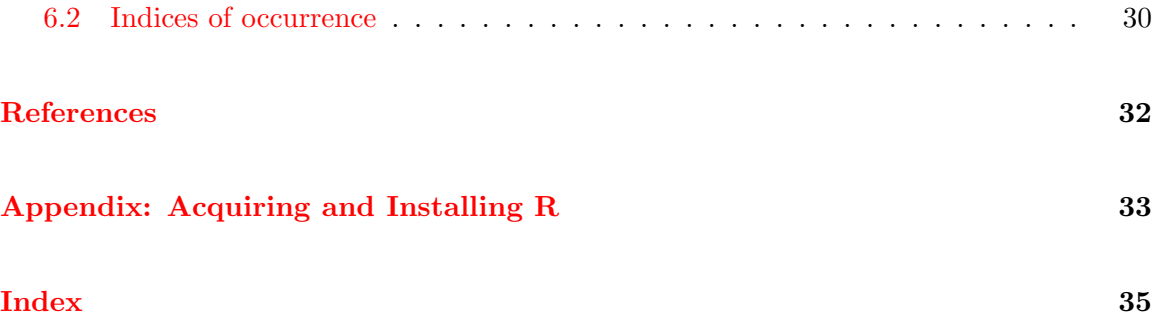

## List of Figures

<span id="page-2-0"></span>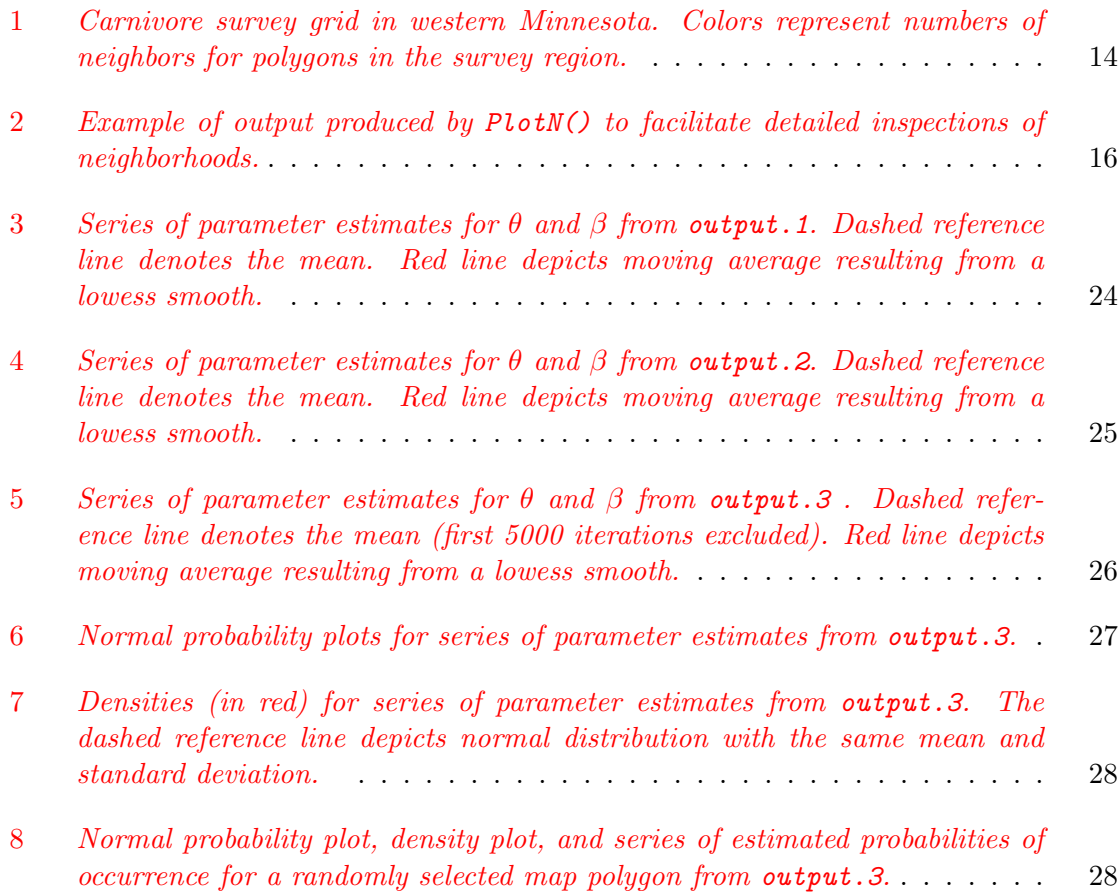

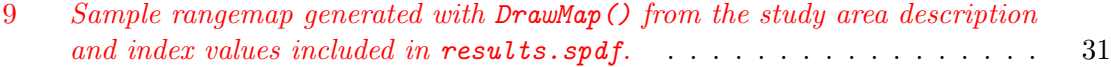

## List of Tables

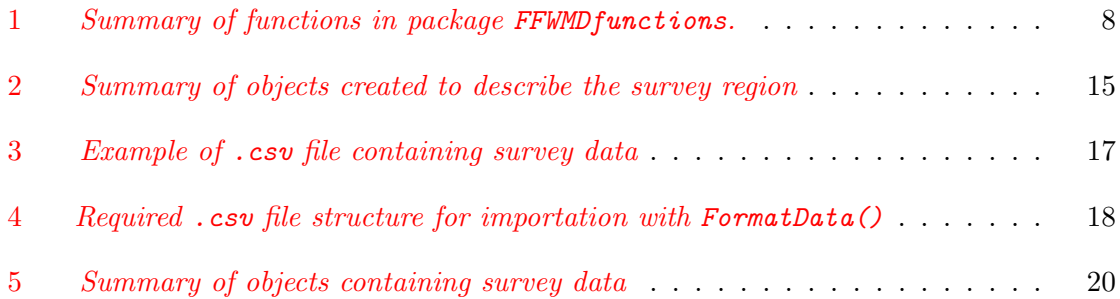

## <span id="page-4-0"></span>1 Introduction

Accurate maps of species ranges are among the most fundamental information needs for wildlife conservation and management. Ranges of species, however, are surprisingly difficult to estimate. Censuses of large geographic areas are rarely practical; species of interest often are difficult to detect because they are cryptic, secretive, or occur at low density; and many species are generalists or are constrained by other factors to a subset of suitable habitat. These issues motivate interest in methods that support spatially explicit predictions for sites that have not been surveyed, produce valid estimates even when detection is uncertain, and do not necessarily rely on habitat covariates for prediction.

[Sargeant et al. \(2005\)](http://www.npwrc.usgs.gov/pdf/npwrc1459.pdf) derived such a method when they extended the fully Bayesian Markov random-field model of Heikkinen and Högmander [\(1994\)](#page-31-1) to accommodate uncertain detection by incorporating a geometric model for detection histories. Their approach permitted estimation from cursory searches of sample map units and thus facilitated economical surveys of large geographic areas. Data collection for their swift fox survey, for example, encompassed approximately  $66,000 \text{ km}^2$  for a total cost of \$21,945.

Although the model derived by [Sargeant et al.](#page-31-2) [\(2005\)](#page-31-2) resolved several key practical problems associated with range estimation, it can be difficult to implement with statistical software. In this report, 1) we adapt the model presented by Sargeant et al. (2005) for application to carnivore surveys conducted in western Minnesota and northwestern Iowa during 2003-2004 and 2) document and demonstrate methods we used for data processing, model fitting, model checking, and presentation of results. Biological interpretations of results are presented in a companion report [\(Sovada and Sargeant](#page-31-3) [2007\)](#page-31-3).

## <span id="page-5-2"></span><span id="page-5-0"></span>2 Software

#### <span id="page-5-1"></span>2.1 The R language and environment

We used the R Language and Environment (R Development Core Team 2005) to implement analyses described in this report. Version 2.5 is included on the CD containing this report and can also be obtained for free via the internet (<http://www.r-project.org/>). Detailed instructions for installation are included as an appendix.

We packaged our analysis as a suite of R *functions*: executable objects that automate and simplify repetitive tasks. Novice R users can thus repeat steps in our analysis, or apply the same procedures to new data, by supplying simple commands that consist of *assignments* and function calls. Function calls consist of function names, followed, in parentheses, by arguments. In the example below, ReadGridDef() names a function. Arguments include shapefile, IDvar, and centroids, which supply necessary information and control behavior of the function. Output produced by the function call is assigned to an object called MN.grid and thereby preserved for reuse.

```
> MN.grid = ReadGridDef(shapefile = "MNgrid", IDvar = "POLY",
      centroids = T)
```
Our functions require few arguments, so they are easy to understand and implement. This simplicity limits flexibility, but reduces demands on novice R users. A sufficient understanding of R can be acquired by reading any introduction to R fundamentals, e.g., chapter 1 of Introductory statistics with R by Peter Dalgaard (Springer, 2001; [http://www.biostat.](http://www.biostat.ku.dk/~pd/ISwR.html) [ku.dk/~pd/ISwR.html](http://www.biostat.ku.dk/~pd/ISwR.html)).

### R help

R includes a full set of manuals as well as an HTML help file for each function. These can be accessed via the "Help" menu or via the command line. For example, commands shown below (1) call the help file for a function ( $foo$ ), (2) start the HTML help utility, and (3) return a list of functions related to keyword.

```
>?foo
>help.start()
>help.search("keyword")
```
### <span id="page-6-1"></span><span id="page-6-0"></span>2.2 R packages

Literally hundreds of user-contributed "packages" extend the functionality of R. Some of these are included with the base distribution: others can be downloaded from CRAN (the Comprehensive R Archives Network; <http://cran.r-project.org/>) via the internet.

The CD containing this report includes 5 packages, which are stored as .zip files in the Packages subdirectory and described below. Examples in this report require 4 of the packages: chron, FFWMDfunctions, maptools, and sp.

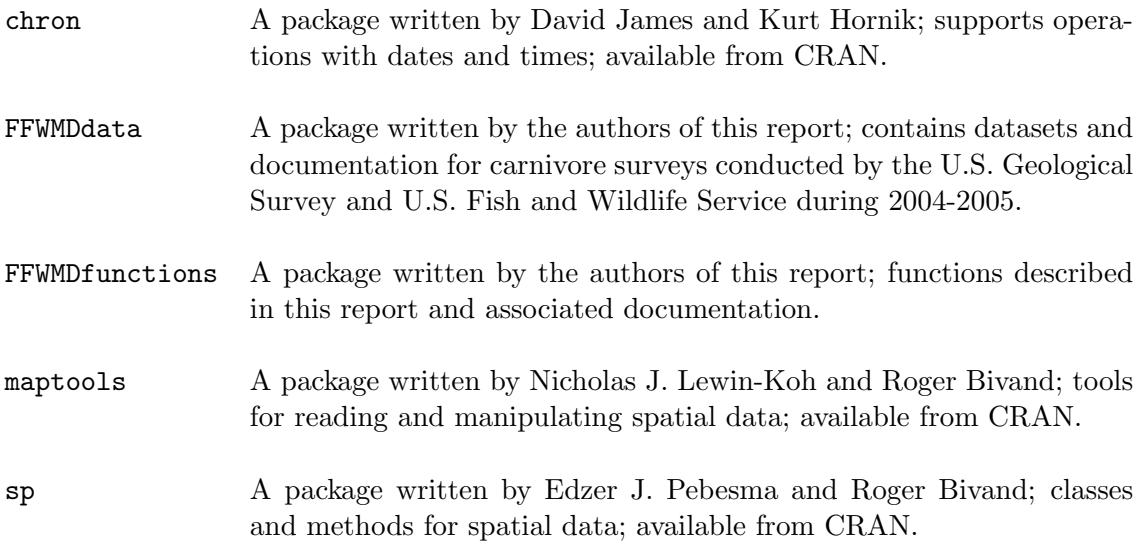

Packages must be installed before they can be used. The pull-down "Packages" menu includes self-explanatory utilities for installing packages either from CRAN or from the local .zip files included with this report on CD.

After installation, packages must be loaded at the start of each R session. Loading can be accomplished either with the pull-down "Packages" menu or as below, with the R function library(). Note that loading FFWMDfunctions will automatically load chron and maptools, and maptools will automatically load sp, so only one command is required.

#### > library(FFWMDfunctions)

Functions included in FFWMDfunctions and used to prepare this report are summarized

<span id="page-7-0"></span>below. FitModel() is currently useful only for the sampling design described in subsequent examples. Future revisions are likely and will be undertaken with the objective of enhancing flexibility and the potential for use with other datasets.

| Function          | Description                                                                        |  |  |  |  |  |
|-------------------|------------------------------------------------------------------------------------|--|--|--|--|--|
| ReadGridDef()     | Currently an alias for ReadShapePoly(); imports a description of the               |  |  |  |  |  |
|                   | survey region                                                                      |  |  |  |  |  |
| GetNList()        | Identifies neighbors for each polygon in the survey region                         |  |  |  |  |  |
| PlotPolys()       | Facilitates preparation of complex graphics with plot(); produces                  |  |  |  |  |  |
|                   | color-coded maps of the survey region                                              |  |  |  |  |  |
| PlotN()           | Facilitates preparation of complex graphics with plot(); produces                  |  |  |  |  |  |
|                   | maps that facilitate inspections of neighborhoods                                  |  |  |  |  |  |
| FormatData()      | Imports and formats survey records                                                 |  |  |  |  |  |
| MakeHist()        | Compiles search and detection histories                                            |  |  |  |  |  |
| AddPolyData()     | Merges data with a description of the survey region                                |  |  |  |  |  |
| InputList()       | Creates a list containing input required for model fitting                         |  |  |  |  |  |
| FitModel()        | Executes the model fitting algorithm                                               |  |  |  |  |  |
| Convergence()     | Facilitates preparation of complex graphics with plot(); used to in-               |  |  |  |  |  |
|                   | spect convergence of parameter estimates                                           |  |  |  |  |  |
| Acceptance()      | Computes acceptance rate for proposals                                             |  |  |  |  |  |
| Normality()       | Facilitates use of $q\text{aporm}()$ ; prepares normal probability plots for model |  |  |  |  |  |
|                   | parameter estimates                                                                |  |  |  |  |  |
| Distribution()    | Facilitates use of density and plot to prepare kernel density plots for            |  |  |  |  |  |
|                   | model parameters                                                                   |  |  |  |  |  |
| PlotSampleProbs() | Distribution and convergence plots for sample polygons                             |  |  |  |  |  |
| ChainStats()      | Extracts estimates of parameters from model output.                                |  |  |  |  |  |
| GetIndex()        | Extracts estimated probabilities of occurrence from results of model               |  |  |  |  |  |
|                   | fitting                                                                            |  |  |  |  |  |
| DrawMap()         | Facilitates mapping of index values with plot().                                   |  |  |  |  |  |

Table 1: Summary of functions in package FFWMD functions.

## <span id="page-8-1"></span><span id="page-8-0"></span>3 Describing the survey region

As a first step, we will import and format the description of a survey region, identify neighbors for each polygon in the survey region, and inspect neighborhoods for errors.

The survey region we will use encompassed  $50{,}690 \text{ km}^2$  in western Minnesota and northwestern Iowa, and was partitioned into a semi-regular grid of 1,226 polygons of approximately 41.4 km<sup>2</sup> . Our description of the region is stored in an ESRI shapefile called MNgrid. Component files include MNgrid.shx, MNgrid.shp, MNgrid.sbx, MNgrid.sbn, and MNgrid.dbf. Subsequent examples will require this grid definition to be stored in the working directory used for analyses. The pulldown File menu can be used to change the working directory within an R session.

We will use ReadGridDef() to import the description of our survey region. Required arguments include the name of the source shapefile (e.g., MNgrid) and the name of an ID variable in MNgrid.dbf (e.g., POLY) that uniquely labels each polygon in the shapefile. If the ID variable includes duplicates or missing values, ReadGridDef() will fail and issue a warning.

ReadGridDef() computes the centroid for each polygon by default, but this calculation can be suppressed by supplying an optional argument (centroids=F; F is short for FALSE). For simplicity and consistency with the convention we will follow when naming variables within dataframes, ReadGridDef() automatically converts variable names to lower case.

```
> MN.grid = ReadGridDef(shapefile = "MNgrid", IDvar = "POLY")
```
R is case sensitive: for example,  $POLY \neq poly$ . If variables in input files are upperor mixed-case, they will be converted to lower case by ReadGridDef().

Objects produced by ReadGridDef() (e.g., MN.grid) are of class SpatialPolygonsDataFrame. As the name implies, objects of this class have 2 primary components. The first is an object of class dataframe (generated from MNgrid.dbf) with one record for each polygon in the survey region. The second is an object of class polygons, which is a list of polygon definitions. <span id="page-9-0"></span>Everything used in R is an object, and every object belongs to a class. Classes distinguish objects that contain the same types of information stored in a consistent format. Classes are important because many functions operate only on certain classes. Others, which are known as generic functions, produce different types of output, depending on the class of input. We will use sans serif font to distinguish R classes from objects.

Data and definitions for specific polygons can be extracted by various methods and printed for inspection to facilitate error-checking. The following commands, for example, return the class of MN.grid, then the row number (2) and data associated with polygon 1378, and finally use the row number as a subscript to extract the polygon definition. Because the polygon definition is quite lengthy, we have used  $str()$  (short for "structure") to print a summary rather than the definition itself. The function  $str()$  is a very useful tool because it provides a simple means for learning about the structure and contents of any object.

```
> class(MN.grid@data)
[1] "data.frame"
> subset(MN.grid@data, poly == "1378")
 poly area perimeter group acres centr.x centr.y
2 1378 40593388 25626.18 A 10030.63 259924.3 5278418
> str(MN.grid@polygons[[2]])
Formal class 'Polygons' [package "sp"] with 5 slots
  ..@ Polygons :List of 1
  .. ..$ :Formal class 'Polygon' [package "sp"] with 5 slots
  .. .. .. ..@ labpt : num [1:2] 259924 5278418
  .. .. .. ..@ area : num 40593389
  .. .. .. ..@ hole : logi FALSE
  .. .. .. ..@ ringDir: int 1
  .. .. .. ..@ coords : num [1:32, 1:2] 256861 258472 260035 260185 260953 ...
```
<span id="page-10-1"></span>..@ plotOrder: int 1 ..@ labpt : num [1:2] 259924 5278418 ..@ ID : chr "1378" ..@ area : num 40593389

Subsequent steps will require an ordered list of polygon labels. We will first use the extraction operator (\$) to generate a character vector of labels, then subscripts to print the first 5 elements for inspection.

```
> polynames = MN.grid$poly
> polynames[1:5]
[1] "1360" "1378" "1379" "1380" "1381"
```
GetNList() is a function for identifying neighbors of polygons. Results are output as an R list with 1 component for each polygon in the survey region. Each component is a vector of labels for neighboring polygons.

Executing GetNList() may take several minutes for large grids. This is an unfortunate side-effect of the need to accomodate somewhat irregular shapes and sizes of polygons that were surveyed in Minnesota. For sufficiently regular grids, distances between centroids can be used to identify neighborhoods much more quickly.

In addition to MN .grid, arguments to GetNList ( ) include 3 variables within MN .grid@data. $^{\rm l}$ These include the unique identifier for each polygon (e.g., poly) and coordinates of polygon centroids (e.g., centr.x, centr.y). The argument range specifies the maximum distance between centroids of potential neighbors and excludes polygons from consideration if they are far apart, which helps to speed up processing. GetNList() operates by computing distances between regularly spaced points on polygon boundaries and declaring cells to be neighbors if the minimum distance is less than some tolerance. The number of regularly spaced points selected for each polygon boundary and the tolerance are specified by  $n.$  pnts and tol, respectively.

```
> N.list = GetNList(spdf = MN.grid, IDvar = "poly",
```
<span id="page-10-0"></span><sup>1</sup>Recall that MN.grid is an object of class SpatialPolygonsDataFrame; the @ extraction operator returns the second component, which is named data.

```
+ xvar = "centr.x", yvar = "centr.y", range = 11000,
```
+ include.target =  $F$ , n.pnts =  $50$ , tol =  $1000$ )

## Quotation marks

Quotation marks distinguish character strings from R objects. In the preceding example, the argument spdf requires an R object of class SpatialPolygonsDataFrame (e.g., MN.grid), whereas IDvar requires a string of characters that names an object within MN.grid.

Checking the list of neighborhoods for errors is advisable, so we will compute the number of neighbors for each polygon in MN.grid. Polygons in the grid are roughly square, so we expect each to have from 3 (polygons on corners) to 8 (interior polygons) neighbors. The following commands first compute the number of neighbors for each polygon (given by the length of each component of N.list), then convert the output to a vector and print the first 5 values.

```
> N.n = lapply(N.list, length)
> N.n = unlist(N.n)> N.n[1:5]
1360 1378 1379 1380 1381
  4 5 5 5 4
```
We can now use  $table()$  to compute frequencies of occurrence for various numbers of neighbors and show that numbers of neighbors were within the expected range. In this case, 9 polygons had 3 neighbors, 17 polygons had 4 neighbors, etc.

> table(N.n)

N.n 3 4 5 6 7 8 9 17 150 23 45 982

<span id="page-12-0"></span>PlotPolys() facilitates the preparation of color-coded maps of survey grids and provides a convenient means for error-checking counts of neighbors. To demonstrate, we will use PlotPolys() to generate a map of the survey grid, with polygons color-coded to represent numbers of neighbors computed by GetNList() (Fig. [1\)](#page-13-0). Arguments will include the study area description to be plotted (MN.grid), the name of a vector of unique polygon labels ("poly") in MN.grid, a vector of labels for cells to be colored (polynames), and a vector of colors  $(N.n)$ . R permits colors to be specified in several ways: in this case, we have used numeric indices that reference the default color palette.

PlotPolys() alone will produce a very nice plot; in addition, we will follow up by creating 2 temporary objects (a vectors of label, lbls, and a vector of colors, clrs) and using them to add a legend with  $l$ egend $(l)$ . We will then use  $rm($ ) to remove the temporary objects after they have served their purposes.

```
> PlotPolys(spdf = MN.grid, IDvar = "poly", polys = polynames,
+ col = N.n> lbls = names(table(N.n))
> clrs = as.numeric(lbls)
> legend(x = 175000, y = 4872000, legend = lbls,
+ fill = clrs, cex = 0.65)
> rm(lbls, clrs)
```
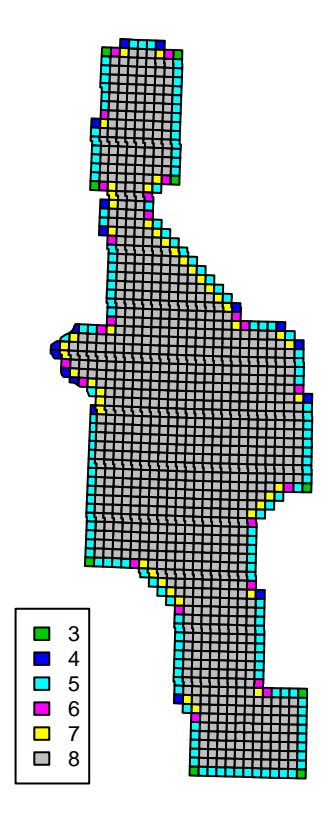

<span id="page-13-0"></span>Figure 1: Carnivore survey grid in western Minnesota. Colors represent numbers of neighbors for polygons in the survey region.

<span id="page-14-0"></span>PlotN() provides for more thorough inspections by plotting neighborhoods for individual polygons. Required arguments include spdf (a SpatialPolygonsDataFrame created with ReadGridDef()), IDvar (the unique identifier for polygons in  $\text{spdf}$ ), N (a list of neighbors for polygons in spdf, created with GetNList()), and polys (character string or vector naming the polygon(s) to be included). Output can be routed to the screen (the default) or to a .pdf file (if an optional file argument is supplied). If more than 1 plot is requested and output is routed to the screen, the first plot will be displayed and the user will be prompted to press  $\langle Enter\rangle$  to view succeeding plots or  $\langle Esc\rangle$  to exit.

The command below produces a plot of the neighbors for polygon 3381, as shown in Fig. [2:](#page-15-0)

```
> PlotN(spdf = MN.grid, IDvar = "poly", polys = "3381",
+ N = N. list)
```
The CD containing this report includes Neighborhoods.pdf, which contains a neighborhood plot for each of the 1226 polygons in the survey region.

Either ls() or objects() will generate a list of objects that are available for use within the current R session. At this point, our workspace includes 3 objects that will be required for subsequent analyses:

 $> 1s()$ 

[1] "MN.grid" "N.list" "N.n" "polynames"

Table 2: Summary of objects created to describe the survey region.

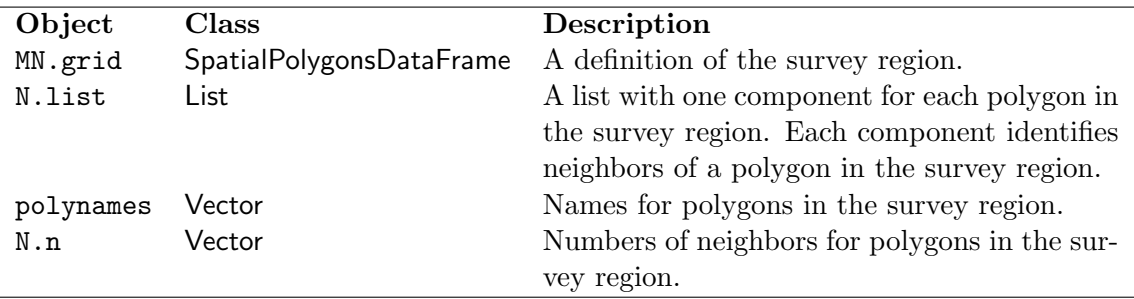

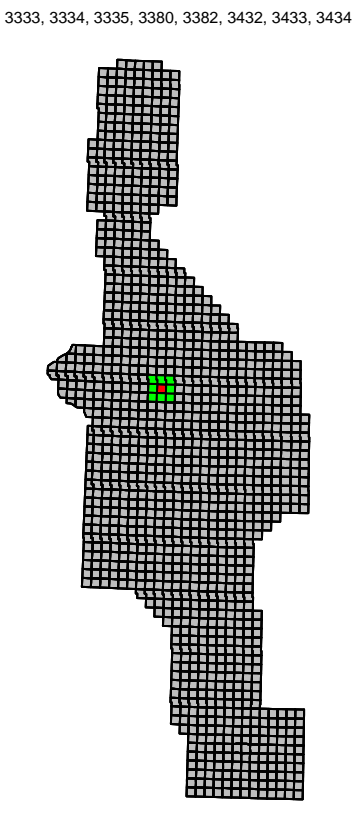

## Polygon = 3381 8 neighbors:

<span id="page-15-0"></span>Figure 2: Example of output produced by PlotN() to facilitate detailed inspections of neighborhoods.

## <span id="page-16-1"></span><span id="page-16-0"></span>4 Importing and organizing survey data

Survey results ultimately will be represented by 1 record (a search and detection history) for each polygon in the survey region. Search histories and detection histories are typically represented by strings of binary variables: for example, a polygon with a search history of 110 was searched on the first and second of 3 search occasions. A corresponding detection history of 010 denotes an encounter of the target species on the second occasion, but not the first or the third.

Entering detection histories is inconvenient and errors are likely to result. To facilitate data entry, we constructed a function (FormatData()) for importing and reorganizing data stored in a more convenient format.

FormatData() requires a comma-separated text (.csv) file like the one shown below and described in Table [4.](#page-17-0) Key elements of the example include a header line of variable names; a variable that uniquely identifies each polygon in the survey region (poly); required variables (occasion, mm, dd, yyyy, and start.time), detection times for species of interest (e.g., red fox  $[Vulpes \text{ values}; \text{fox}]$  and coyote  $[Canis \text{ latrans}; \text{covote}$ ; and one auxiliary variable (observer; obs).

|        |  |             | poly occasion mm dd yyyy start.time |                            | fox coyote observer |      |
|--------|--|-------------|-------------------------------------|----------------------------|---------------------|------|
| 1 1360 |  |             | 1 6 21 2005 13:45:00                |                            | $<$ NA> 14:38:00    | TJT  |
| 2 1360 |  | 2 7 29 2005 |                                     | 14:15:00 14:21:00 14:19:00 |                     | TJT  |
| 3 1379 |  | 1 6 21 2005 | 10:20:00                            | $<$ NA $>$                 | $<$ NA $>$          | T.JT |
| 4 1379 |  | 2 7 14 2005 | 14:30:00                            |                            | $<$ NA> 14:42:00    | T.JT |
| 5 1381 |  | 1 6 13 2005 |                                     | $9:35:00$ $10:49:00$       | $<$ NA $>$          | T.JT |

Table 3: Contents of a sample .csv file containing survey data (commas not shown).

The data file should be stored, along with the shapefile describing the survey region, in the working directory to be used for analyses.

FormatData() imports the data, converts dates and times to a standard format that supports mathematical operations (e.g., subtraction to find elapsed time), and generates records for polygons that were not surveyed. Required arguments include a character string naming a data source file (e.g., Example data.csv), the name of a variable that uniquely identifies each polygon (IDvar), and a vector of permissible polygon names (all.polys). Optional arguments include exclude, a vector of character strings naming variables to be excluded when the data are imported, and dur, the duration of search periods (fraction of a day).

<span id="page-17-1"></span><span id="page-17-0"></span>Table 4: Required .csv file structure for importation with FormatData()

Records Variable names on the first row followed by 1 record per search of a sample cell

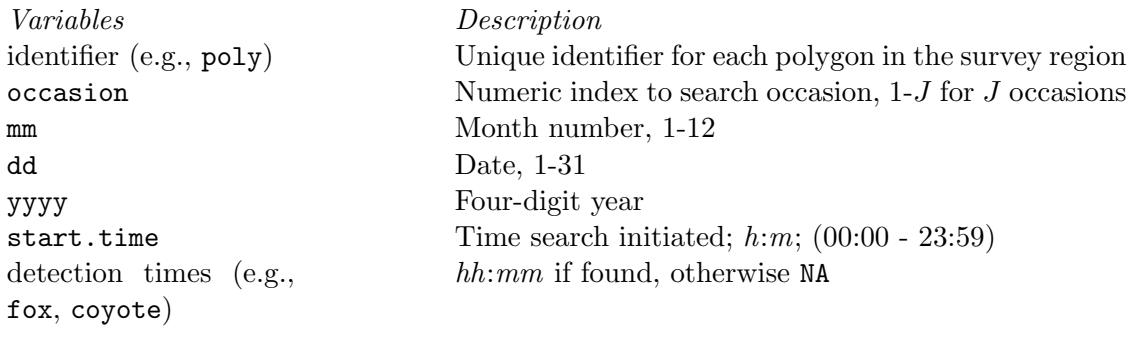

Missing values

Coded NA (Not Available); allowed only for detection times, where they indicate species that were not detected, and for auxiliary variables

If a value is specified for dur, detections that did not occur within a scheduled search interval will be disallowed. This option can be useful if observers did not adhere strictly to the specified length of search periods when recording detections. Note that dur may be specified either within FormatData(), or during the next step, within MakeHist().

For purposes of this example, we will first import a sample data file containing survey results for 2 species (fox and coyote), then print the first 5 records:

```
> example.data = FormatData(filename = "Example data.csv",
+ IDvar = "poly", all.polys = polynames, exclude = "observer",
+ dur = 1.25/24)
> example.data[1:5, ]
 poly occasion start.time fox fox coyote
1 1360 1 (06/21/05 13:45:00) (NA NA) (06/21/05 14:38:00)
2 1360 2 (07/29/05 14:15:00) (07/29/05 14:21:00) (07/29/05 14:19:00)
```
<span id="page-18-0"></span>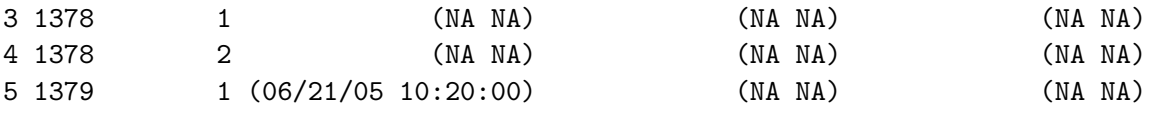

MakeHist() facilitates the construction of search and detection histories from data like those we imported with FormatData(). Required arguments include a dataframe generated by FormatData() and the names of 2 constituent variables: *IDvar* uniquely identifies each polygon and detect.var contains times of detection for a target species (in this case, we will use fox).

```
> sample.hist = MakeHist(data = example.data, IDvar = "poly",
+ occ.var = "occasion", start.var = "start.time",
+ detect.var = "fox")
> sample.hist[1:5, ]
```
Records indicate, for example, that polygon 1360 was searched on 2 occasions  $(s, 1=1,$  $s.2=1, n.s=2$  and foxes were found only on 1 occasion (the second;  $d.1=0, d.2=1, n.d=1$ ).

AddPolyData() simplifies and error-checks the addition of variables to the dataframe component of a SpatialPolygonsDataFrame (e.g., MN.grid). We will use AddPolyData() to combine search and detection histories with the description of our survey region, so that all of the data associated with our analysis is stored in a single object, sample.spdf.

```
> sample.spdf = AddPolyData(spdf = MN.grid, add = sample.hist,
+ IDvar = "poly")
```
Note above that AddPolyData() issued a warning because sample.hist included polygon labels not found in MN.grid. Such a result was expected and appropriate in this case because several polygons were eliminated from the definition of the survey region after data were collected and entered. More generally, however, the warning may be an indication of data entry errors leading to losses of records.

To reduce the potential for confusion, we can now use rm() to remove objects that will not be required for subsequent analyses.

> rm(example.data, sample.hist, MN.grid, N.n)

Our workspace still includes only 3 objects: MN.grid has been replaced by sample.spdf, which includes both a description of the survey region and detection histories for species 1.

 $>$  ls()

[1] "N.list" "polynames" "sample.spdf"

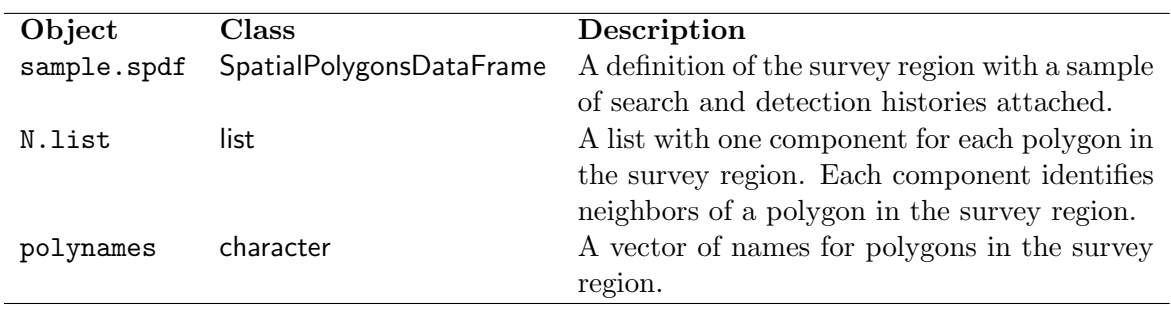

Table 5: Summary of objects containing survey data.

## <span id="page-20-3"></span><span id="page-20-0"></span>5 Model fitting

#### <span id="page-20-1"></span>5.1 Methods

Model fitting will be accomplished by Markov chain Monte Carlo (MCMC) simulation [\(Gilks](#page-31-4) [et al.](#page-31-4) [\(1996\)](#page-31-4)) with an algorithm described by [Sargeant et al. \(2005\).](http://www.npwrc.usgs.gov/pdf/npwrc1459.pdf) Ultimately, the model fitting algorithm will estimate 1) a range map represented by a vector of numeric values with 1 element for each polygon in the survey region, 2) a smoothing coefficient,  $\beta$ , that controls the weight of evidence granted to neighbors when computing map values for polygons, and 3)  $\theta$ , the per-search probability of detecting the species of interest when it is present.

Procedures demonstrated in this report differ in 1 key respect from those of Sargeant et al. (2005): for swift fox surveys conducted in Kansas, searches of sample polygons were suspended when swift foxes were detected. Numbers of searches were thus random variables. In Minnesota, each survey unit was searched twice. This difference in procedures necessitates a modification of the likelihood for each polygon. We thus replaced equation 2 of Sargeant et al. (2005) with a likelihood based on the binomial distribution:

$$
\ell(d_i|x_i=1, s_i, \theta) = \theta^{d_i}(1-\theta)^{s_i-d_i}
$$

Notation represents the per-search probability of detection  $(\theta)$  the unknown true status $(x_i;$ occupied (1) or unoccupied (0)), the number of searches  $(s_i)$ , and the number of detections  $(d_i)$  for polygon i. Underlying assumptions are the same as those discussed at length by Sargeant et al. (2005).

## <span id="page-20-2"></span>5.2 Model fitting

We will store the input required for model fitting in a list constructed with InputList(). Arguments to InputList() will include a dataframe (data), a list of neighborhoods constructed with GetNList()(N), a numeric vector of initial values for the map ( $map.0$ ), initial values for model parameters ( $beta.0$  and  $theta.0$ ), standard deviations for proposal distributions (sd.beta and sd.theta), and a seed (seed) for the random number generator in R (specifying the seed makes it possible to duplicate results generated by stochastic simulation). Contents of data must include three variables: poly (a unique identifier for each polygon), n.s (the number of searches for each polygon), and n.d (the number of detections <span id="page-21-0"></span>for each polygon).

Initial map values must be provided as a vector with **named** elements, and names **must** correspond with polygon names. Entries may be either 0 or 1 and can be chosen arbitrarily subject to this constraint: we will use a vector of zeroes constructed with rep(). Initial values for  $\beta$  and  $\theta$  can be chosen arbitrarily within the interval  $(0,1)$ . Standard deviations must be chosen by trial and error. Having run the analysis previously, we have the advantage of "inside information" and will choose values to facilitate a discussion of convergence and mixing (see  $5.3$ ).

```
> n.polys = length(polynames)
> map.in = rep(0, n.polys)
> names(map.in) = polynames
> input.1 = InputList(data = sample.spdf@data, N = N.list,
+ map.0 = map. in, beta. 0 = 0.4, theta. 0 = 0.5,
+ sd.beta = 0.25, sd.theta = 0.25, seed = 1)
> input.2 = InputList(data = sample.spdf@data, N = N.list,
+ map. 0 = \text{map.in}, beta. 0 = 0.4, theta. 0 = 0.5,
+ sd.beta = 0.005, sd.theta = 0.005, seed = 1)
```
We will accomplish model fitting with a utility called FitModel(). Required arguments include a list created by InputList() and the desired number of iterations to be executed. We will initially conduct 2 very short runs (100 iterations). These will provide some assurance that our model-fitting algorithm is working properly before we invest the time required to generate the thousands of iterations required for estimation.

By default, FitModel() prints the iteration number, elapsed time, and an estimate of time to completion at end of each cycle. This information is reassuring and useful when analyses may take minutes or hours to complete but the volume of output can be troublesome when output is routed to a printed report. We have thus suppressed tracking information by supplying an optional argument  $(\text{trace} = F)$ .

```
> output.1 = FitModel(input.1, J = 100, tracker = F)
> output.2 = FitModel(input.2, J = 100, tracker = F)
```
Results of model fitting are output as a list that includes the call to FitModel() (call; documents the source file used for input); the time of execution (time; initiation and completion); either map.means or maps (see next paragraph); beta (a matrix containing proposed <span id="page-22-1"></span>and accepted values for  $\beta$ ); and theta (a matrix containing proposed and accepted values for  $\theta$ ).

The nature of map output is determined by the number of iterations executed during model fitting. For  $J < 100$ , output includes maps, a list of vectors, each of which is a map generated during 1 iteration: each vector thus contains a 0 (species absent) or 1 (species present) for each polygon in the survey region. For  $J \geq 100$ , output includes map.means, a list with components that each record the average of 100 maps. Limiting output to summaries speeds processing considerably for large maps and large numbers of iterations.

## <span id="page-22-0"></span>5.3 Convergence and mixing

Model fitting proceeds by proposing a new state (occupied or unoccupied) for each polygon and new values for model parameters during each iteration. These proposals are either accepted or rejected according to certain rules of probability (see [Sargeant et al. 2005\)](http://www.npwrc.usgs.gov/pdf/npwrc1459.pdf). This procedure ultimately produces dependent series of maps (1 per iteration) and parameter estimates that each are consistent with the data and model, and current estimates of other quantities.

Initial values declared at the outset of model fitting, however, are not likely to be consistent with the data or model and should not be allowed to influence estimates. Sequences of maps and parameters may take many cycles to converge from initial values to the target distribution to be estimated.

Convergence() is a utility that facilitates the inspection of series of estimates for model parameters. It requires 2 arguments–a numeric vector containing a sequence of estimates and a label for the y axis–and is invoked as shown below. Sample output is shown in Fig. [3.](#page-23-0)

### > Convergence(model.output = output.1)

Axis labels may be text (specified as a character string, e.g., ylabel="text") or include special symbols (e.g., Fig. [3\)](#page-23-0). Instructions for programming special symbols can be generated with demo():

```
> demo(plotmath)
```
<span id="page-23-1"></span>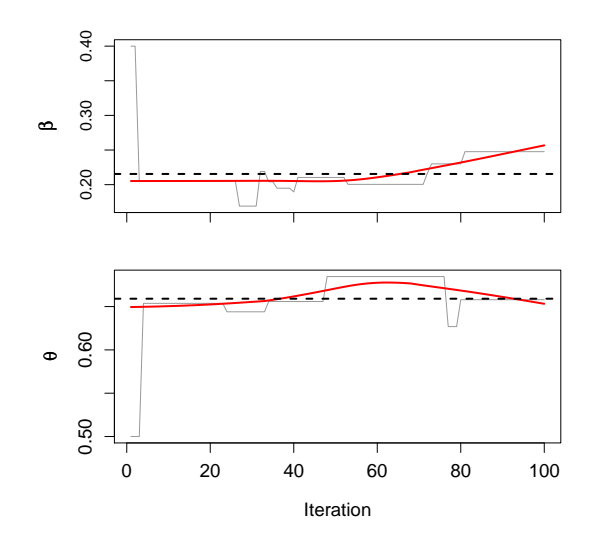

<span id="page-23-0"></span>Figure 3: Series of parameter estimates for  $\theta$  and  $\beta$  from output. 1. Dashed reference line denotes the mean. Red line depicts moving average resulting from a lowess smooth.

Fig. [3](#page-23-0) reflects a problem that we caused intentionally, for purposes of illustration, by choosing unsuitably large values for sd.theta() and sd.beta() during model fitting. Standard deviations control the spread of proposals around the current value. Very large values lead to many proposals that are rejected because they are much less credible than the current value. As a result, sequences of estimates become "stuck" and do not "mix," or move very rapidly throughout the posterior distribution we are attempting to estimate. Estimation is very inefficient in such cases and takes a prohibitively (and unnecessarily) large number of iterations.

Very small values can produce the same problem (slow mixing), but for different reasons. Proposals often are accepted but are invariably very close to current values, so estimates of model parameters change very slowly. Series of estimates thus exhibit very long, gradual trends (Fig. [4\)](#page-24-0).

With these results in mind, we will construct a new list for input and output, specify intermediate values for standard deviations, and refit the model. We know from experimentation that standard deviations of 0.02 will lead to the acceptance of 60-70% of proposals, steady

<span id="page-24-1"></span>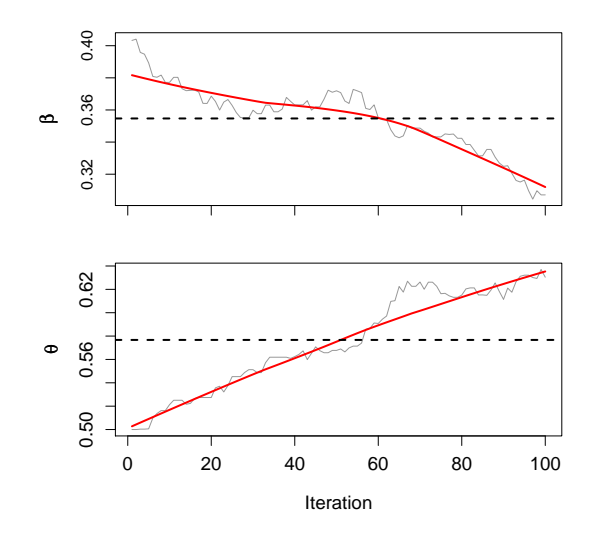

<span id="page-24-0"></span>Figure 4: Series of parameter estimates for  $\theta$  and  $\beta$  from output. 2. Dashed reference line denotes the mean. Red line depicts moving average resulting from a lowess smooth.

convergence, and rapid mixing. We also will specify 25000 iterations so distributions of values generated by simulation will closely match the target posterior distributions.

```
> input.3 = InputList(data = sample.spdf@data, N = N.list,
+ map.0 = map.in, beta.0 = 0.4, theta.0 = 0.5,+ sd. beta = 0.02, sd. theta = 0.02, seed = 1)> output.3 = FitModel(input.3, J = 25000, tracker = F)
```
As expected, parameter estimates now converge rapidly and mix more quickly than in previous examples (Fig. [5\)](#page-25-2). Note below that for the first time we have supplied an optional argument (burn.in), which excludes the first 5000 iterations when calculating the position of the dashed reference line.

> Convergence(model.output = output.3, burn.in = 5000)

<span id="page-25-3"></span>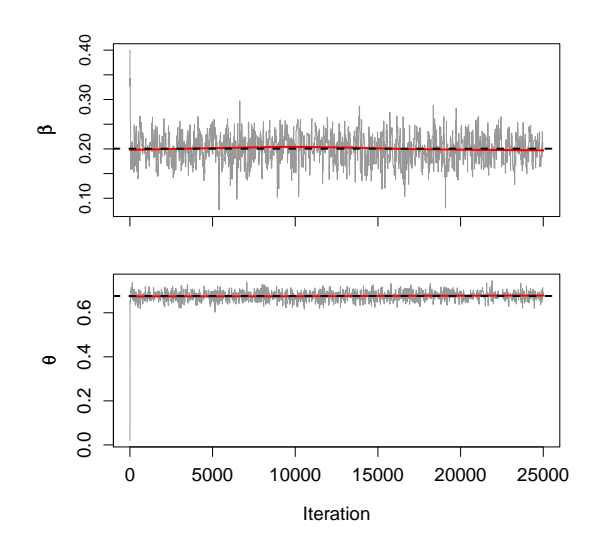

<span id="page-25-2"></span>Figure 5: Series of parameter estimates for  $\theta$  and  $\beta$  from output.3. Dashed reference line denotes the mean (first 5000 iterations excluded). Red line depicts moving average resulting from a lowess smooth.

## <span id="page-25-0"></span>5.4 Other diagnostics

#### <span id="page-25-1"></span>5.4.1 Acceptance rates

Given generally positive results, a closer inspection of acceptance rates is in order. Acceptance() is a utility for computing acceptance rates for proposals. The only required argument is an object produced by FitModel(). As above, however, we will supply an optional argument ( $burn.in=100$ ) to exclude the first 100 iterations from consideration when computing the acceptance rate. As expected, about  $2/3$  of proposals were accepted.

> Acceptance(output.3, burn.in = 5000)

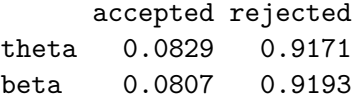

#### <span id="page-26-2"></span><span id="page-26-0"></span>5.4.2 Posterior distributions

For a sufficiently large grid, we expect sequences of parameter estimates to converge to approximately normal distributions. We have thus provided 2 utilities for inspecting values in sequences for  $\theta$  and  $\beta$ . Normality() generates normal probability plots (Fig. [6.](#page-26-1) Distribution() plots densities along with corresponding normal densities (same mean and standard deviation; Fig. [7\)](#page-27-0).

> Normality(output.3, burn.in = 5000)

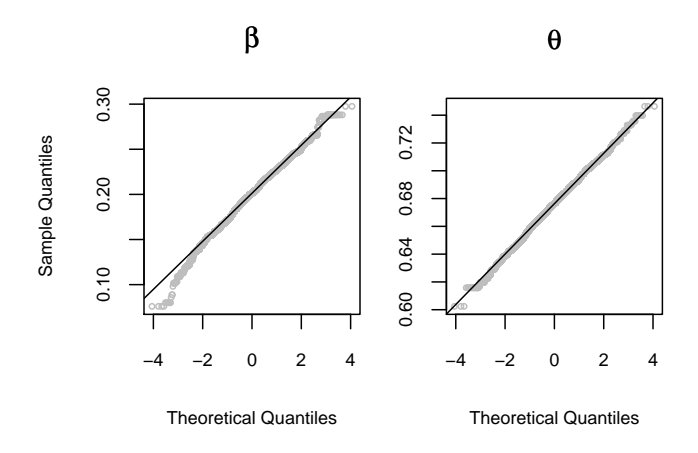

<span id="page-26-1"></span>Figure 6: Normal probability plots for series of parameter estimates from output.3.

> Distribution(output.3, burn.in = 5000)

[1] "mean and se for beta 0.2002 0.0269"

[1] "mean and se for theta 0.6757 0.0188"

Finally, we can use PlotSampleProbs() to examine the convergence and distribution of estimated probabilities of occurrence for sample polygons selected at random (Fig. [8\)](#page-27-1). An optional argument  $(burn.in)$  excludes the first 5000 iterations from consideration.

> PlotSampleProbs(output.3, burn.in = 5000)

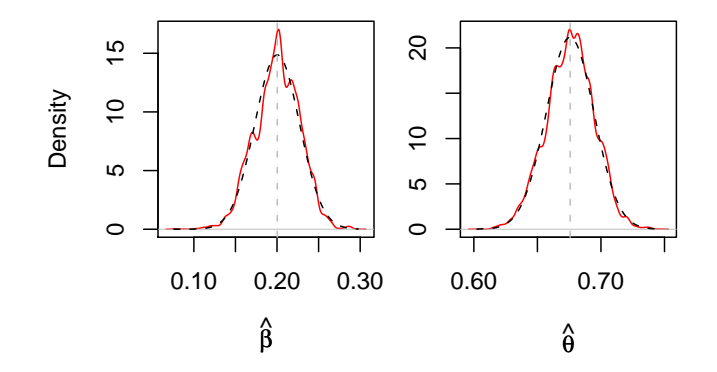

<span id="page-27-0"></span>Figure 7: Densities (in red) for series of parameter estimates from output.3. The dashed reference line depicts normal distribution with the same mean and standard deviation.

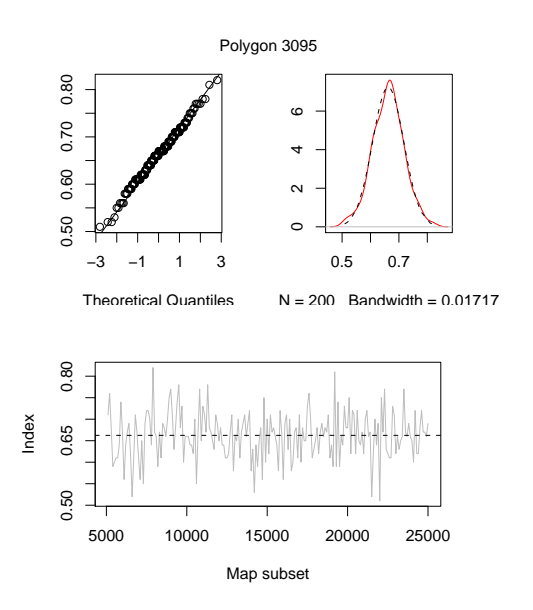

<span id="page-27-1"></span>Figure 8: Normal probability plot, density plot, and series of estimated probabilities of occurrence for a randomly selected map polygon from output.3.

## <span id="page-28-2"></span><span id="page-28-0"></span>6 Results

#### <span id="page-28-1"></span>6.1 Estimates of  $\beta$  and  $\theta$

Markov chain Monte Carlo simulation is a strategy for drawing a long sequence of dependent random variables (a Markov chain) from some distribution of interest. Properties of the sequence are then used to estimate properties of the target distribution.

In addition to functions that generate graphical summaries (previous section), we have provided a function called ChainStats() for estimating properties of  $\beta$  and  $\theta$  from chains included in model output. We have included means, standard errors and a selection of quantiles. Quantiles estimate familiar summary statistics, including the range (0th and 100th), 99% Bayesian confidence limits (0.5th and 99.5th), 95% Bayesian confidence limits (2.5th and 97.5th), the interquartile range (25th and 75th), and the median (50th). In addition, we have included the 33rd and 67th: for normally distributed data, we expect these to correspond with the mean  $\pm 1$  standard error. Note the use of an optional argument (burn.in) to exclude values generated prior to convergence.

```
> ChainStats(output.3, burn.in = 5000)
```
beta theta mean 0.20041665 0.67606357 se 0.02742755 0.01844209 0% 0.07594637 0.60241840 0.5% 0.12207205 0.62758900 2.5% 0.14640606 0.63938674 25% 0.18331231 0.66406287 33% 0.19007872 0.66820411 50% 0.20116175 0.67639037 67% 0.21378616 0.68424035 75% 0.21923080 0.68852919 97.5% 0.24912439 0.71087747 100% 0.29753503 0.74635604

Standard deviations and standard errors are often misunderstood. Recall that standard errors are standard deviations for sampling distributions of statistics. In this case, standard errors are estimated by standard deviations of chains produced during model fitting.

### <span id="page-29-1"></span><span id="page-29-0"></span>6.2 Indices of occurrence

For each iteration, FitModel() generates a map of zeroes (indicating absence) and ones (indicating presence). Model output includes either these original maps (when  $J < 100$ ) or interim averages for sets of 100 maps (when  $J \ge 100$ ). To index probabilities of occurrence, we will use proportions of occurrences (ones) across all of the maps generated during model fitting (excluding those generated prior to model convergence).

We will use GetIndex() to extract index values from model output, then AddPolyData() to combine the result with our study area description and input data.

```
> sample.index = GetIndex(output.3, burn.in = 5000)
> results.spdf = AddPolyData(spdf = sample.spdf,
+ add = sample.index, IDvar = "poly")
```
Finally, we can prepare maps in R and use writePolyShape() to export results to a shapefile (Sample.output) for use with other software systems. DrawMap() simplifies the preparation of maps and includes options for controlling such features as the color scheme (color = "topo", "heat", or "gray"), the scale used for plotting (scale = "data" or "percentile"), and the size of the legend (leg.width; a numeric expansion factor).

Components of our exported shapefile will appear in our working directory and will include Sample output.dbf, Sample output.shp, and Sample output.shx. Indices of occurrence also appear in Fig. [9.](#page-30-0)

```
> DrawMap(spdf = results.spdf, IDvar = "poly", est = results.spdf@data$index,
+ color = "topo", scale = "data", legend = T,
+ leg.width = 1)
```
> writePolyShape(results.spdf, "Sample output")

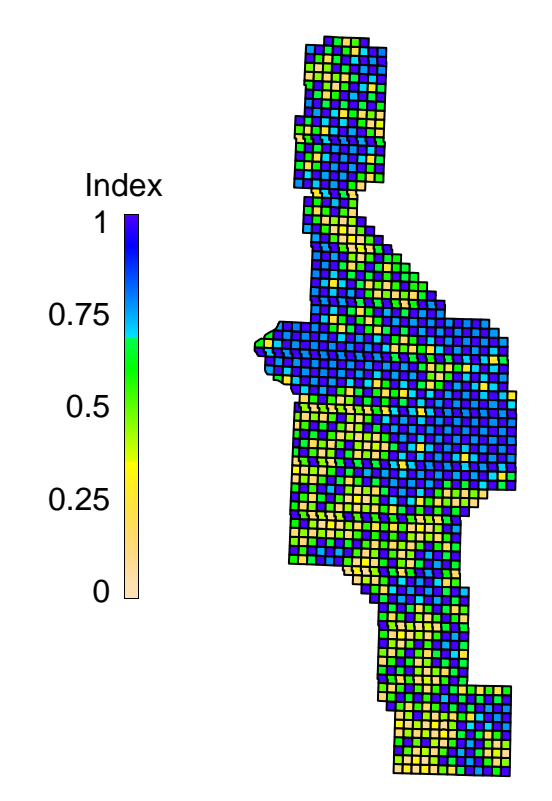

<span id="page-30-0"></span>Figure 9: Sample rangemap generated with DrawMap() from the study area description and index values included in results.spdf.

## References

- <span id="page-31-0"></span>P. Dalgaard. *Introductory statistics with R.* Springer, New York, New York, USA, 2002.
- <span id="page-31-4"></span>W. R. Gilks, S. Richardson, and D. J. Spiegelhalter. Introducing Markov chain Monte Carlo. In W. R. Gilks, S. Richardson, and D. J. Spiegelhalter, editors, Markov chain Monte Carlo in practice, pages 1–19. Chapman and Hall/CRC, Boca Raton, Florida, USA, 1996.
- <span id="page-31-1"></span>J. Heikkinen and H. Högmander. Fully Bayesian approach to image restoration with an application in biogeography. Journal of the Royal Statistical Society, series C, 43:569– 582, 1994.
- <span id="page-31-2"></span>G. A. Sargeant, M. A. Sovada, C. C. Slivinski, and D. H. Johnson. Markov chain Monte Carlo estimation of species distributions: a case study of the swift fox in western Kansas. Journal of Wildlife Management, 69:483–497, 2005.
- <span id="page-31-3"></span>M. A. Sovada and G. A. Sargeant. Monitoring mammalian predator distributions and development of techniques to assess abundance of predator species. Unpublished report, 2007.
- R Development Core Team. R: a language and environment for statistical computing. Foundation for Statistical Computing, Vienna, Austria, 2003.

## Appendix: Acquiring and installing R

These instructions describe the installation of R on a Windows (95 or later) operating system.

- 1. Use Windows Explorer to create a subdirectory called  $c:\mathbb{R}$ .
- 2. Use your web browser to visit the "R Project For Statistical Computing"at http://www.rproject.org/ and download a copy of the current version of R.
	- (a) Under "Getting started", select the link to choose a CRAN Mirror. Your internet browser will be redirected to a list of mirror sites.
	- (b) Scroll down the list of mirror sites to find sites in the United States. Select a site near you (e.g., http://cran.cnr.Berkeley.edu). Your web browser will be redirected to a page titled "The Comprehensive R Archive Network."
	- (c) Select an operating system from the list of precompiled binary distributions [e.g., Windows (95 and later)]. Your web browser will be redirected to a page titled, e.g., "R for Windows."
	- (d) Select base to download binaries for the base distribution of R. Your web browser will be redirected to a page titled, e.g., "R 2.5-0 For Windows."
	- (e) Select the link for the current version of R (e.g.,  $rw2011$ .exe). A popup will appear, asking whether you want to run, save, or cancel the download. Select save.
	- (f) A dialogue box will appear and you will be asked to specify a location for storing the download: use  $c:\R$ . The file is rather large (28.5 MB for R v. 2.5.0), so the download may take 10-20 minutes.
- 3. Close your web browser and execute the file downloaded in step 2f (e.g., "R-2.5.0 win32.exe").
	- (a) In Windows, this can be accomplished either by selecting "Run" under the start menu and entering the name of the downloaded file or by selecting the program icon in Windows Explorer.
	- (b) Follow the installation program instructions by approving installation, accepting the license agreement, and approving default settings except you should direct R to install in  $C:\R\$  and not in  $c:\P$  rogram files $\R\$ . Some programs that augment R may not work properly if R is stored in a subdirectory with a name that includes spaces.

<span id="page-33-0"></span>4. Major upgrades to R are typically released twice annually, during spring and fall. Patches (bug fixes) are released as needed.

## Index

```
β, 21 θ, 21
826}AddPolyData(), 8}19
ChainStats(), 829823827830{\tt FitModel}(), 8228178811822819Neighborhoods.pdf, 15\,Normality(), 827\texttt{PlotN}(), 8{\tt PlotPolys}(), 813PlotSampleProbs()
, 27
\mathtt{ReadGridDef} ( ), 8data
  importing
, 17
1213\texttt{length}(), 22ls(), 15names, 22objects(), 15\,rep
, 22
rm()
, 13
, 19
10}1012unlist(), 12write30
```
## CRAN, [7](#page-6-1)

Dalgaard, Peter, [6](#page-5-2) data .csv source files, [17](#page-16-1) case sensitivity, [9](#page-8-1) detection histories, [17](#page-16-1) , [19](#page-18-0) duration of searches, [18](#page-17-1) importing, [17](#page-16-1) search histories, [17](#page-16-1) , [19](#page-18-0) search history, [17](#page-16-1) supplementing, [19](#page-18-0) survey region, [9](#page-8-1) GetIndex, [30](#page-29-1) Gilks, W.R., et al., [21](#page-20-3) indices of occurrence, [30](#page-29-1) Missing values, [17](#page-16-1) model, [21](#page-20-3) fitting, [21](#page-20-3) initial values, [22](#page-21-0) likelihood, [21](#page-20-3) notation, [21](#page-20-3) parameters, [21](#page-20-3) objects, [6](#page-5-2) parameters, [29](#page-28-2) confidence limits, [29](#page-28-2) plotting convergence, [23](#page-22-1) densities, [27](#page-26-2) index diagnostics, [27](#page-26-2) neighborhoods, [15](#page-14-0) numbers of neighbors, [13](#page-12-0)

quantiles, [27](#page-26-2)

## R

arguments, [6](#page-5-2) assignments, [6](#page-5-2) case sensitivity, [9](#page-8-1) character strings, [12](#page-11-0) vs. objects, [12](#page-11-0) classes, [10](#page-9-0) documentation books, [6](#page-5-2) help menu, [6](#page-5-2) html help, [6](#page-5-2) manuals, [6](#page-5-2) extraction operators \$, [11](#page-10-1) function calls, [6](#page-5-2) functions, [6](#page-5-2) missing values, NA, [17](#page-16-1) objects removing, [13](#page-12-0) vs. character strings, [12](#page-11-0) packages, [7](#page-6-1) installing, [7](#page-6-1) loading, [7](#page-6-1) quotation marks, [12](#page-11-0) subscripts,  $10, 11$  $10, 11$  $10, 11$ working directory, changing, [9](#page-8-1) results, [29](#page-28-2) β, [29](#page-28-2) θ, [29](#page-28-2) acceptance rates, [25,](#page-24-1) [26](#page-25-3) diagnostics convergence, [23](#page-22-1) mixing, [24](#page-23-1) interquartile range, [29](#page-28-2) output format, [23](#page-22-1) depends on iterations, [23](#page-22-1) quantiles, [29](#page-28-2)

#### range, [29](#page-28-2)

survey region polynames, [11](#page-10-1) centroids, [9](#page-8-1) definition, [9](#page-8-1) error checking, [12](#page-11-0) importing, [9](#page-8-1) neighborhoods N.list, [9,](#page-8-1) [11,](#page-10-1) [15](#page-14-0) polygon names, [15](#page-14-0) polynames, [15](#page-14-0) neighbors identifying, [11](#page-10-1) numbers of, [12](#page-11-0) polygon names, [11](#page-10-1) survey.region MN.grid, [15](#page-14-0)